# **Quality Criteria Verification Report**

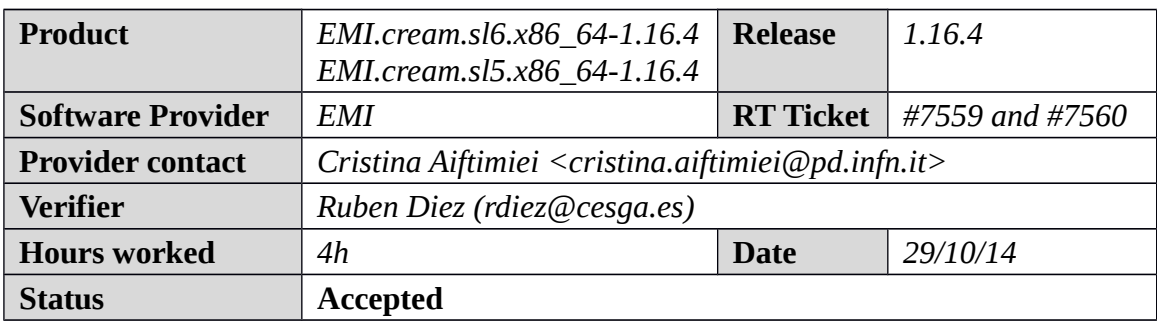

### **Summary**

*No issues found during verification process.*

## **Related tickets**

*None*

## **Documentation Criteria**

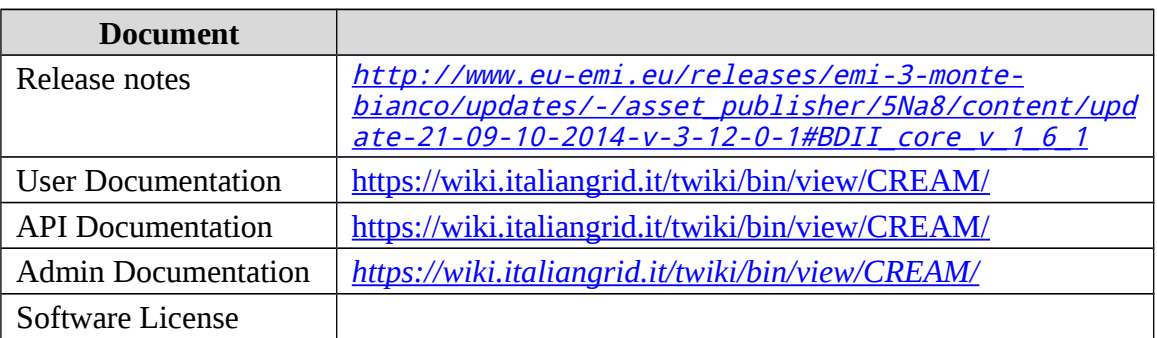

# **Generic Criteria**

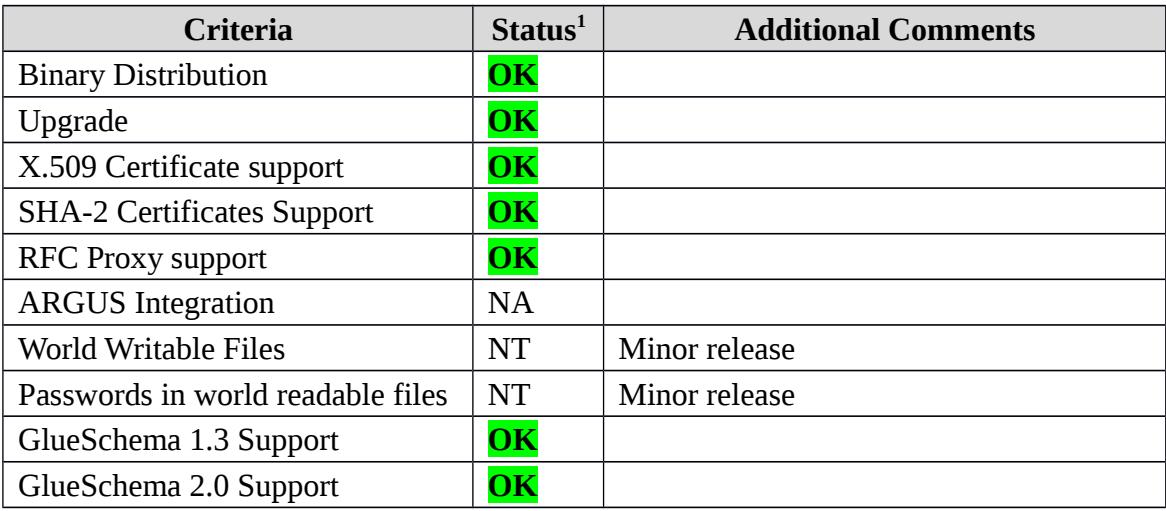

<span id="page-0-0"></span>1**OK, WARN, FAIL, NA (Not Applicable) or NT (Not Tested)** 

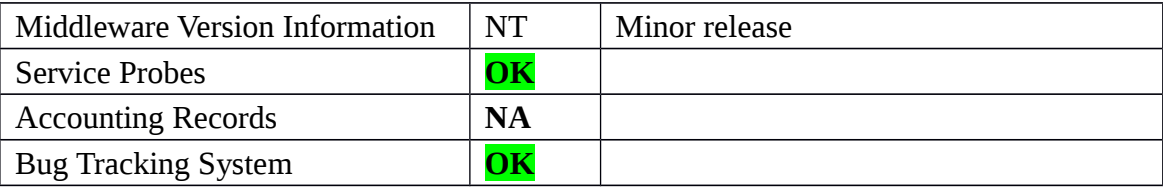

### **Specific QC**

#### **Basic Functionality Test**

```
== Verification of EMI.cream.sl6.x86 64-1.16.4 ==
=== Ticket assigned ===
   * [Ticket https://rt.egi.eu/rt/Ticket/Display.html?id=7559]
   * Used emi.cream SL6 repo
{{{
$ cat EMI.cream.sl6.x86_64.repo
# EGI Software Repository - REPO META 
(releaseId,repositoryId,repofileId) - (7559,1680,1610)
[EMI.cream.sl6.x86_64]
name=EMI.cream.sl6.x86_64
baseurl=http://admin-repo.egi.eu/sw/unverified/umd-
3.emi.cream.sl6.x86_64/1/16/4/
enabled=1
protect=1
priority=1
gpgcheck=1
gpgkey=http://repository.egi.eu/sw/production/umd/UMD-RPM-PGP-KEY
}}}
== Testing cream CreamCE SL6 ==
   * yum update (OK)
{{{
======================================================================
======================================================================
==========================================
 Package Architecture and the Architecture and Architecture and Architecture and Architecture and Architecture
Version Repository
Size
======================================================================
======================================================================
==========================================
Updating:
bdii noarch ann an t-ìreann ann an t-ìreann an t-ìreann an t-ìreann an t-ìreann an t-ìreann an t-ìreann an t-ì
5.2.23-1.el6 EMI.cream.sl6.x86_64 
25 k
canl-java noarch noarch noarch noarch noarch noarch noarch noarch noarch noarch noarch noarch noarch noarch no<br>EMI.cream.
                                                     EMI.cream.sl6.x86_64
291 k
```
cleanup-grid-accounts noarch noarch<br>2.0.2-1 EMI.cream. 6.6 k emi-cream-ce noarch 1.2.3-1.el6 EMI.cream.sl6.x86\_64 2.7 k emi-version  $\times 86$  64 3.12.0-1.el6 EMI.cream.sl6.x86\_64 2.4 k glite-ce-blahp x86\_64 1.20.7-1 EMI.cream.sl6.x86\_64 311 k glite-ce-common-java noarch<br>1.16.3-2.el6 EMI.cream. 107 k glite-ce-cream and the settlement of the settlement of the settlement of the settlement of the settlement of the settlement of the settlement of the settlement of the settlement of the settlement of the settlement of the s 1.16.4-1.el6 EMI.cream.sl6.x86\_64 76 k glite-ce-cream-api-java noarch noarch 1.16.4-2.el6 EMI.cream.sl6.x86\_64 2.6 M glite-ce-cream-core noarch 1.16.4-1.el6 EMI.cream.sl6.x86\_64 410 k glite-ce-cream-es noarch 1.16.4-1.el6 EMI.cream.sl6.x86\_64 74 k glite-ce-cream-utils x86\_64<br>1.3.4-1.el6 EMI.cream. 33 k glite-info-provider-service noarch 1.13.4-1.el6 EMI.cream.sl6.x86\_64 64 k globus-gridmap-callout-error x86\_64 2.3-1.el6 epel 12 k glue-schema noarch noarch noarch noarch noarch noarch noarch noarch noarch noarch noarch noarch noarch noarch  $EMI$ .cream. 31 k java-1.6.0-openjdk x86\_64 1:1.6.0.33-1.13.5.0.el6\_6 sl-security 41 M libxml2 x86\_64 2.7.6-17.el6\_6.1 sl-security 800 k openssh x86\_64 5.3p1-104.el6 sl-security 271 k openssh-clients x86\_64 5.3p1-104.el6 sl-security 435 k openssh-server x86\_64 5.3p1-104.el6 sl-security  $320$  $k$  rsyslog x86\_64 5.8.10-9.el6\_6 sl-security 648 k

EMI.cream.sl6.x86\_64 EMI.cream.sl6.x86\_64 EMI.cream.sl6.x86\_64 2.0.11-1.el6 EMI.cream.sl6.x86\_64

Transaction Summary

```
======================================================================
======================================================================
==========================================
Upgrade 21 Package(s)
}}}
{{{
$ /opt/glite/yaim/bin/yaim -c -s /opt/glite/yaim/etc/site-info.def -n 
MPI CE -n creamCE -n TORQUE server -n TORQUE utils
}}}
* It was necessary adjust MaxCPUTime and WallClockTime values - SEE 
GGUS TICKET, https://ggus.eu/index.php?
mode=ticket_info&ticket_id=101896
{{{
[root@test06 ~]# qmgr -c 'set queue GRID_ops resources_max.cput = 
135:00:00';qmgr -c 'set queue GRID_ops resources_max.walltime = 
27:00:00';qmgr -c 'set queue GRID_dteam resources_max.cput = 
135:00:00';qmgr -c 'set queue GRID_dteam resources_max.walltime = 
27:00:00';qmgr -c 'set queue GRID_opsibeu resources_max.cput = 
135:00:00';qmgr -c 'set queue GRID_opsibeu resources_max.walltime = 
27:00:00';qmgr -c 'set queue GRID_iberibeu resources_max.cput = 
135:00:00';qmgr -c 'set queue GRID iberibeu resources max.walltime =
27:00:00'
[root@test06 ~]# cp -aprx /root/static-file-CE.ldif_backup_171213 
/var/lib/bdii/gip/ldif/static-file-CE.ldif
[root@test06 ~]# grep -R GlueCEPolicyMaxSlotsPerJob 
/var/lib/bdii/gip/ldif/*
/var/lib/bdii/gip/ldif/static-file-CE.ldif:GlueCEPolicyMaxSlotsPerJob:
4
/var/lib/bdii/gip/ldif/static-file-CE.ldif:GlueCEPolicyMaxSlotsPerJob:
4
/var/lib/bdii/gip/ldif/static-file-CE.ldif:GlueCEPolicyMaxSlotsPerJob:
\Lambda/var/lib/bdii/gip/ldif/static-file-CE.ldif:GlueCEPolicyMaxSlotsPerJob:
4
}}}
== Checking: == * Nagios tests ok, https://test23.egi.cesga.es/nagios/cgi-
bin/status.cgi?host=test06.egi.cesga.es
     ---> OK
   * Checking ldap (OK):
     from wms03.egi.cesga.es
{{{
[root@wms03 ~]# glue-validator -H test06.egi.cesga.es -p 2170 -b 
o=grid -g glue1 -s general -v 3
OK - errors 0, warnings 0, info 0 | errors=0;warnings=0;info=0
[root@wms03 ~]# glue-validator -H test06.egi.cesga.es -p 2170 -b 
o=glue -g glue2 -s general -v 3
WARNING - errors 0, warnings 2, info 0 | errors=0; warnings=2; info=0
```

```
[root@wms03 ~]# glue-validator -H test06.egi.cesga.es -p 2170 -b 
o=glue -g egi-glue2 -s general -v 3
WARNING - errors 0, warnings 3, info 30 | errors=0;warnings=3;info=30
[root@wms03 ~]# ldapsearch -x -h test06.egi.cesga.es -p 2170 -b 
GLUE2GroupID=resource,o=glue objectclass=GLUE2Endpoint
[root@wms03 ~]# ldapsearch -x -h test06.egi.cesga.es -p 2170 -b 
GLUE2GroupID=resource,o=glue objectclass=GLUE2Endpoint | grep -i 
version
}}}
   * Checking world writable files (OK)
{{{
An easy way to find world-writable files is using the find command:
$ find / -type f -perm -002 -exec ls -l {} \;
For finding world-writable files in the packages contents:
$ rpm -qalv | egrep "^[-d]([-r][-w][-xs]){2}[-r]w"
drwxrwxrwt 2 root root 0 jul 20 2011 
/tmp
drwxrwxrwt 2 root root 0 jul 20 2011 
/var/tmp
drwxrwxrwt 2 root root 0 dic 3 2011 
/var/lib/torque/checkpoint
drwxrwxrwt 2 root root 0 dic 3 2011 
/var/lib/torque/spool
drwxrwxrwt 2 root root 0 dic 3 2011 
/var/lib/torque/undelivered
drwxrwxrwt 2 root root 0 oct 13 2011 
/var/spool/maui/spool
}}}
  * Submitting jobs (normal proxy).
{{{
[rdiez@test13 ~]$ voms-proxy-init --voms ops:/ops/Role=lcgadmin
Enter GRID pass phrase for this identity:
Contacting lcg-voms.cern.ch:15009 [/DC=ch/DC=cern/OU=computers/CN=lcg-
voms.cern.ch] "ops"...
Remote VOMS server contacted succesfully.
Created proxy in /tmp/x509up_u514.
Your proxy is valid until Tue Oct 28 05:40:55 CET 2014
[rdiez@test13 ~]$ voms-proxy-info
subject : /DC=es/DC=irisgrid/O=cesga/CN=Robot - Ibergrid SAM 
NagiosUser managed by Esteban Freire Garcia/CN=proxy
issuer : /DC=es/DC=irisgrid/O=cesga/CN=Robot - Ibergrid SAM 
NagiosUser managed by Esteban Freire Garcia
identity : /DC=es/DC=irisgrid/O=cesga/CN=Robot - Ibergrid SAM 
NagiosUser managed by Esteban Freire Garcia
type : full legacy globus proxy
strength : 1024
path : /tmp/x509up_u514
timeleft : 11:59:39
key usage : Digital Signature, Key Encipherment
```

```
[rdiez@test13 ~]$ glite-ce-delegate-proxy -e test06.egi.cesga.es rdiez
Proxy with delegation id [rdiez] succesfully delegated to endpoint 
[test06.egi.cesga.es]
[rdiez@test13 ~]$ glite-ce-proxy-renew -e test06.egi.cesga.es rdiez
Proxy with delegation id [rdiez succesfully renewed to endpoint 
[test06.egi.cesga.es]
}}}
{{{
[rdiez@test13 ~]$ glite-ce-job-submit -D rdiez -r 
test06.egi.cesga.es:8443/cream-pbs-GRID_ops check_bug.jdl
https://test06.egi.cesga.es:8443/CREAM659349252
[rdiez@test13 ~]$ glite-ce-job-status 
https://test06.egi.cesga.es:8443/CREAM659349252
****** JobID=[https://test06.egi.cesga.es:8443/CREAM659349252]
        Status = [REALLY-RUNNING]
[rdiez@test13 ~]$ glite-ce-job-status 
https://test06.egi.cesga.es:8443/CREAM659349252
****** JobID=[https://test06.egi.cesga.es:8443/CREAM659349252]
        Status = [DDNE-OK]<br>ExitCode = [0]ExistCode}}}
{f}[rdiez@test13 ~]$ cd mpi_job_grid_verification/
[rdiez@test13 mpi_job_grid_verification]$ glite-ce-job-submit -D rdiez
-r test06.egi.cesga.es:8443/cream-pbs-GRID_ops job1.jdl
https://test06.egi.cesga.es:8443/CREAM526867534
[rdiez@test13 mpi_job_grid_verification]$ glite-ce-job-status 
https://test06.egi.cesga.es:8443/CREAM526867534
****** JobID=[https://test06.egi.cesga.es:8443/CREAM526867534]
       Status = IIDLE1[rdiez@test13 mpi_job_grid_verification]$ glite-ce-job-status 
https://test06.egi.cesga.es:8443/CREAM526867534
****** JobID=[https://test06.egi.cesga.es:8443/CREAM526867534]
        Status = [DONE-OK]
        ExitCode = [1]}}}
   * Submitting jobs (rfc proxy).
{{{
[rdiez@test13 ~]$ voms-proxy-init -rfc --voms ops:/ops/Role=lcgadmin
Enter GRID pass phrase for this identity:
Contacting lcg-voms.cern.ch:15009 [/DC=ch/DC=cern/OU=computers/CN=lcg-
voms.cern.ch] "ops"...
Remote VOMS server contacted succesfully.
```
Created proxy in /tmp/x509up\_u514.

Your proxy is valid until Wed Oct 29 04:01:41 CET 2014 [rdiez@test13 ~]\$ voms-proxy-info subject : /DC=es/DC=irisgrid/O=cesga/CN=Robot - Ibergrid SAM NagiosUser managed by Esteban Freire Garcia/CN=346270727 issuer : /DC=es/DC=irisgrid/O=cesga/CN=Robot - Ibergrid SAM NagiosUser managed by Esteban Freire Garcia identity : /DC=es/DC=irisgrid/O=cesga/CN=Robot - Ibergrid SAM NagiosUser managed by Esteban Freire Garcia type : RFC3820 compliant impersonation proxy strength : 1024 path : /tmp/x509up u514 timeleft : 11:59:48 key usage : Digital Signature, Key Encipherment [rdiez@test13 ~]\$ glite-ce-delegate-proxy -e test06.egi.cesga.es rdiez Proxy with delegation id [rdiez] succesfully delegated to endpoint [test06.egi.cesga.es] [rdiez@test13 ~]\$ glite-ce-proxy-renew -e test06.egi.cesga.es rdiez Proxy with delegation id [rdiez succesfully renewed to endpoint [test06.egi.cesga.es] }}}  ${f}$ [rdiez@test13 ~]\$ glite-ce-job-submit -D rdiez -r test06.egi.cesga.es:8443/cream-pbs-GRID\_ops check\_bug.jdl https://test06.egi.cesga.es:8443/CREAM944854506 [rdiez@test13 ~]\$ glite-ce-job-status https://test06.egi.cesga.es:8443/CREAM944854506 \*\*\*\*\*\* JobID=[https://test06.egi.cesga.es:8443/CREAM944854506] Status = [DONE-OK]  $ExistCode = [0]$ }}}  ${f}$ [rdiez@test13 ~]\$ cd mpi\_job\_grid\_verification/ [rdiez@test13 mpi\_job\_grid\_verification]\$ glite-ce-job-submit -D rdiez -r test06.egi.cesga.es:8443/cream-pbs-GRID\_ops job1.jdl https://test06.egi.cesga.es:8443/CREAM974950335 [rdiez@test13 mpi\_job\_grid\_verification]\$ glite-ce-job-status https://test06.egi.cesga.es:8443/CREAM974950335 \*\*\*\*\*\* JobID=[https://test06.egi.cesga.es:8443/CREAM974950335] Status = [DONE-OK]<br>ExitCode = [1]  $ExistCode$ }}}  $==$  Verification of EMI.cream.sl5.x86 64-1.16.4  $==$ === Ticket assigned === \* [Ticket https://rt.egi.eu/rt/Ticket/Display.html?id=7560]

```
 * Used emi.cream SL5 repo
{{{
$ cat EMI.cream.sl5.x86_64.repo
# EGI Software Repository - REPO META 
(releaseId,repositoryId,repofileId) - (7560,1681,1611)
[EMI.cream.sl5.x86_64]
name=EMI.cream.sl5.x86_64
baseurl=http://admin-repo.egi.eu/sw/unverified/umd-
3.emi.cream.sl5.x86_64/1/16/4/
enabled=1
protect=1
priority=1
gpgcheck=1
gpgkey=http://repository.egi.eu/sw/production/umd/UMD-RPM-PGP-KEY
}}}
== Testing cream CreamCE SL5 ==
  * yum update (OK)
{f}======================================================================
======================================================================
======================================================================
-Package Architecture and the extension of the extension of the extension of the extension of the extension of the extension of the extension of the extension of the extension of the extension of the extension of the extens
Version Repository
Size
======================================================================
======================================================================
======================================================================
=Updating:
 bdii noarch 
5.2.23-1.el5 EMI.cream.sl5.x86_64 
25 k
canl-java noarch<br>1.3.3-1.el5                     EMI.cream.sl5.x86_64
                                          EMI.cream.sl5.x86_64
292 k
cleanup-grid-accounts noarch noarch
2.0.2-1 EMI.cream.sl5.x86_64 
6.6 k
 emi-cream-ce noarch 
1.2.3-1.el5 EMI.cream.sl5.x86_64 
2.6 k
 emi-version x86_64 
3.12.0-1.el5 EMI.cream.sl5.x86_64 
2.3 k
 glite-ce-blahp x86_64 
                                          EMI.cream. s15. x86.64604 k
glite-ce-common-java<br>1.16.3-2.el5                              noarch<br>EMI.cream.sl5.x86 64
                                          EMI.cream.sl5.x86_64
107 k
```

```
glite-ce-cream noarch<br>1.16.4-1.el5                    EMI.cream.sl5.x86 64
                                         EMI.cream.sl5.x86_64
78 k
 glite-ce-cream-api-java noarch 
1.16.4-2.el5 EMI.cream.sl5.x86_64 
2.8 M
glite-ce-cream-core noarch noarch noarch noarch noarch noarch noarch noarch noarch noarch noarch noarch noarch
1.16.4-1.el5 EMI.cream.sl5.x86_64 
425 k
 glite-ce-cream-es noarch 
1.16.4-1.el5 EMI.cream.sl5.x86_64 
76 k
 glite-ce-cream-utils x86_64 
                                         EMI.cream.sl5.x86_64
37 k
glite-info-provider-service noarch noarch
1.13.4-1.el5 EMI.cream.sl5.x86_64 
69 k
 glue-schema noarch 
                                         EMI.cream.sl5.x86_64
34 k
Transaction Summary
======================================================================
======================================================================
======================================================================
=Install 0 Package(s)
Upgrade 14 Package(s)
}}}
{{{
$ /opt/glite/yaim/bin/yaim -c -s /opt/glite/yaim/etc/site-info.def -n 
MPI_CE -n creamCE -n TORQUE_server -n TORQUE_utils
}}}
* It was necessary adjust MaxCPUTime and WallClockTime values - SEE 
GGUS TICKET, https://ggus.eu/index.php?
mode=ticket_info&ticket_id=101896
{{{
[root@test06 ~]# qmgr -c 'set queue GRID_ops resources_max.cput = 
135:00:00';qmgr -c 'set queue GRID_ops resources_max.walltime = 
27:00:00';qmgr -c 'set queue GRID_dteam resources_max.cput = 
135:00:00';qmgr -c 'set queue GRID_dteam resources_max.walltime = 
27:00:00';qmgr -c 'set queue GRID_opsibeu resources_max.cput = 
135:00:00';qmgr -c 'set queue GRID_opsibeu resources_max.walltime = 
27:00:00';qmgr -c 'set queue GRID_iberibeu resources_max.cput = 
135:00:00';qmgr -c 'set queue GRID_iberibeu resources_max.walltime = 
27:00:00'
[root@test06 ~]# cp -aprx /root/static-file-CE.ldif 
/var/lib/bdii/gip/ldif/static-file-CE.ldif
[root@test06 ~]# grep -R GlueCEPolicyMaxSlotsPerJob 
/var/lib/bdii/gip/ldif/*
/var/lib/bdii/gip/ldif/static-file-CE.ldif:GlueCEPolicyMaxSlotsPerJob:
8
/var/lib/bdii/gip/ldif/static-file-CE.ldif:GlueCEPolicyMaxSlotsPerJob:
8
```

```
/var/lib/bdii/gip/ldif/static-file-CE.ldif:GlueCEPolicyMaxSlotsPerJob:
8
/var/lib/bdii/gip/ldif/static-file-CE.ldif:GlueCEPolicyMaxSlotsPerJob:
8
}}}
== Checking: ==
  * Nagios tests ok, https://test23.egi.cesga.es/nagios/cgi-
bin/status.cgi?host=test06.egi.cesga.es
   ---> 0K * Checking ldap (OK):
    from wms03.egi.cesga.es
{{{
[root@wms03 ~]# glue-validator -H test06.egi.cesga.es -p 2170 -b 
o=grid -g glue1 -s general -v 3
OK - errors 0, warnings 0, info 0 | errors=0;warnings=0;info=0
[root@wms03 ~]# glue-validator -H test06.egi.cesga.es -p 2170 -b 
o=glue -g glue2 -s general -v 3
WARNING - errors 0, warnings 2, info 0 | errors=0;warnings=2;info=0
[root@wms03 ~]# glue-validator -H test06.egi.cesga.es -p 2170 -b 
o=glue -g egi-glue2 -s general -v 3
WARNING - errors 0, warnings 3, info 30 | errors=0;warnings=3;info=30
[root@wms03 ~]# ldapsearch -x -h test06.egi.cesga.es -p 2170 -b 
GLUE2GroupID=resource,o=glue objectclass=GLUE2Endpoint
[root@wms03 ~]# ldapsearch -x -h test06.egi.cesga.es -p 2170 -b 
GLUE2GroupID=resource,o=glue objectclass=GLUE2Endpoint | grep -i 
version
}}}
{{{
  * Checking world writable files (OK)
{{{
An easy way to find world-writable files is using the find command:
$ find / -type f -perm -002 -exec ls -l {} \;
For finding world-writable files in the packages contents:
$ rpm -qalv | egrep "^[-d]([-r][-w][-xs]){2}[-r]w"
drwxrwxrwt 2 root root 0 feb 15 2011
/var/spool/maui/spool
-rw-rw-rw- 1 root root 0 ago 29 22:15 
/var/run/nscd/socket
drwxrwxrwt 2 root root 0 oct 1 2013 
/var/cache/coolkey
drwxrwxrwt 2 root root 0 oct 7 2009 /tmp
drwxrwxrwt 2 root root 0 oct 7 2009 /var/tmp
drwxrwxrwt 2 root root 0 jun 17 2009 
/var/spool/vbox
drwxrwxrwt 2 root root 0 dic 3 2011 
/var/torque/checkpoint
```
drwxrwxrwt 2 root root 0 dic 3 2011 /var/torque/spool drwxrwxrwt 2 root root 0 oct 1 2013 /var/cache/coolkey }}} \* Submitting jobs (normal proxy). {{{ [rdiez@test13 ~]\$ voms-proxy-init --voms ops:/ops/Role=lcgadmin Enter GRID pass phrase for this identity: Contacting lcg-voms.cern.ch:15009 [/DC=ch/DC=cern/OU=computers/CN=lcgvoms.cern.ch] "ops"... Remote VOMS server contacted succesfully. Created proxy in /tmp/x509up\_u514. Your proxy is valid until Thu Oct 30 03:58:23 CET 2014 [rdiez@test13 ~]\$ voms-proxy-info subject : /DC=es/DC=irisgrid/O=cesga/CN=Robot - Ibergrid SAM NagiosUser managed by Esteban Freire Garcia/CN=proxy issuer : /DC=es/DC=irisgrid/O=cesga/CN=Robot - Ibergrid SAM NagiosUser managed by Esteban Freire Garcia identity : /DC=es/DC=irisgrid/O=cesga/CN=Robot - Ibergrid SAM NagiosUser managed by Esteban Freire Garcia type : full legacy globus proxy strength : 1024 path : /tmp/x509up u514 timeleft : 11:59:51 key usage : Digital Signature, Key Encipherment [rdiez@test13 ~]\$ glite-ce-delegate-proxy -e test06.egi.cesga.es rdiez Proxy with delegation id [rdiez] succesfully delegated to endpoint [test06.egi.cesga.es] [rdiez@test13 ~]\$ glite-ce-proxy-renew -e test06.egi.cesga.es rdiez Proxy with delegation id [rdiez succesfully renewed to endpoint [test06.egi.cesga.es] }}}  ${3}$ [rdiez@test13 ~]\$ glite-ce-job-submit -D rdiez -r test06.egi.cesga.es:8443/cream-pbs-GRID\_ops check\_bug.jdl https://test06.egi.cesga.es:8443/CREAM368495726 [rdiez@test13 ~]\$ glite-ce-job-status https://test06.egi.cesga.es:8443/CREAM368495726 \*\*\*\*\*\* JobID=[https://test06.egi.cesga.es:8443/CREAM368495726] Status = [DONE-OK]  $ExitCode = [0]$ }}} {{{ [rdiez@test13 ~]\$ cd mpi\_job\_grid\_verification/ [rdiez@test13 mpi\_job\_grid\_verification]\$ glite-ce-job-submit -D rdiez -r test06.egi.cesga.es:8443/cream-pbs-GRID\_ops job1.jdl https://test06.egi.cesga.es:8443/CREAM880179541

[rdiez@test13 mpi\_job\_grid\_verification]\$ glite-ce-job-status https://test06.egi.cesga.es:8443/CREAM880179541 \*\*\*\*\*\* JobID=[https://test06.egi.cesga.es:8443/CREAM880179541] Status = [DONE-OK]<br>ExitCode = [0]  $ExitCode$ }}} }}} \* Submitting jobs (rfc proxy). {{{ [rdiez@test13 ~]\$ voms-proxy-init -rfc --voms ops:/ops/Role=lcgadmin Enter GRID pass phrase for this identity: Contacting lcg-voms.cern.ch:15009 [/DC=ch/DC=cern/OU=computers/CN=lcgvoms.cern.ch] "ops"... Remote VOMS server contacted succesfully. Created proxy in /tmp/x509up\_u514. Your proxy is valid until Thu Oct 30 04:13:50 CET 2014 [rdiez@test13 ~]\$ voms-proxy-info subject : /DC=es/DC=irisgrid/O=cesga/CN=Robot - Ibergrid SAM NagiosUser managed by Esteban Freire Garcia/CN=1170994137 issuer : /DC=es/DC=irisgrid/O=cesga/CN=Robot - Ibergrid SAM NagiosUser managed by Esteban Freire Garcia identity : /DC=es/DC=irisgrid/O=cesga/CN=Robot - Ibergrid SAM NagiosUser managed by Esteban Freire Garcia type : RFC3820 compliant impersonation proxy strength : 1024 path : /tmp/x509up\_u514 timeleft : 11:59:44 key usage : Digital Signature, Key Encipherment [rdiez@test13 ~]\$ glite-ce-delegate-proxy -e test06.egi.cesga.es rdiez Proxy with delegation id [rdiez] succesfully delegated to endpoint [test06.egi.cesga.es] [rdiez@test13 ~]\$ glite-ce-proxy-renew -e test06.egi.cesga.es rdiez Proxy with delegation id [rdiez succesfully renewed to endpoint [test06.egi.cesga.es] }}} {{{ [rdiez@test13 ~]\$ glite-ce-job-submit -D rdiez -r test06.egi.cesga.es:8443/cream-pbs-GRID\_ops check\_bug.jdl https://test06.egi.cesga.es:8443/CREAM057509156 [rdiez@test13 ~]\$ glite-ce-job-status https://test06.egi.cesga.es:8443/CREAM057509156 \*\*\*\*\*\* JobID=[https://test06.egi.cesga.es:8443/CREAM057509156] Status = [DONE-OK] ExitCode = [0] }}}  ${3}$ [rdiez@test13 ~]\$ cd mpi\_job\_grid\_verification/

```
[rdiez@test13 mpi_job_grid_verification]$ glite-ce-job-submit -D rdiez
-r test06.egi.cesga.es:8443/cream-pbs-GRID_ops job1.jdl
https://test06.egi.cesga.es:8443/CREAM155050041
[rdiez@test13 mpi_job_grid_verification]$ glite-ce-job-status 
https://test06.egi.cesga.es:8443/CREAM155050041
****** JobID=[https://test06.egi.cesga.es:8443/CREAM155050041]
 Status = [DONE-OK]
 ExitCode = [0]
}}}
```
#### **New Features/Fixed Bugs**

*None.*

#### **Additional Info**

*None.*